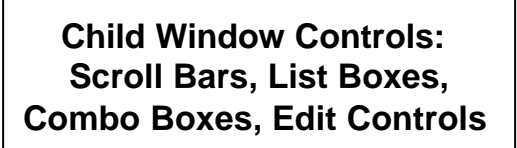

#### **Messages from Controls**

#### $\epsilon$  Most work as follows:

- User interacts with the control
- WM\_COMMAND message sent to parent window
- LOWORD(wParam) = Control ID
- lParam = control's window handle
- HIWORD(wParam) = notification code
- identifies what the user action was
- $\epsilon$  Scroll Bars are a bit different

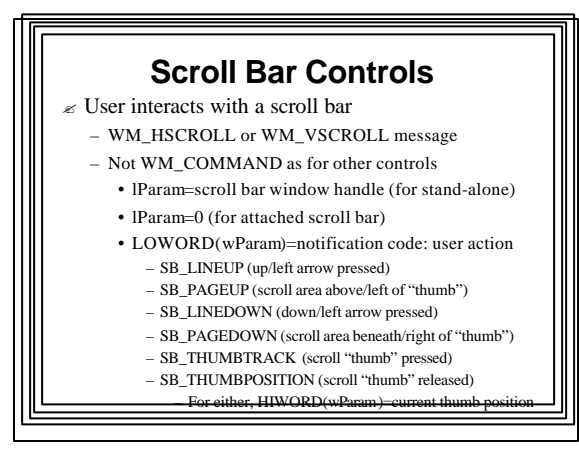

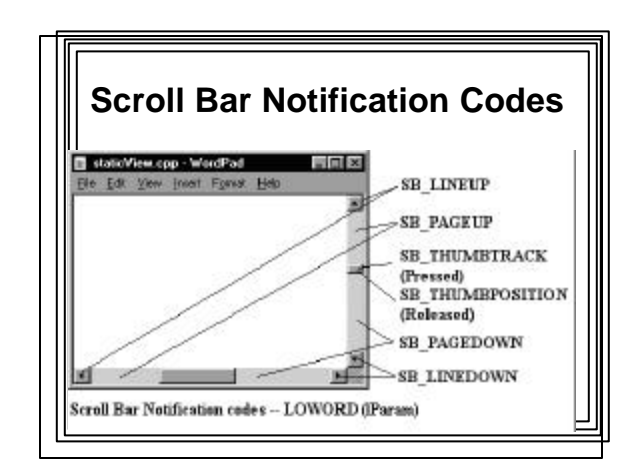

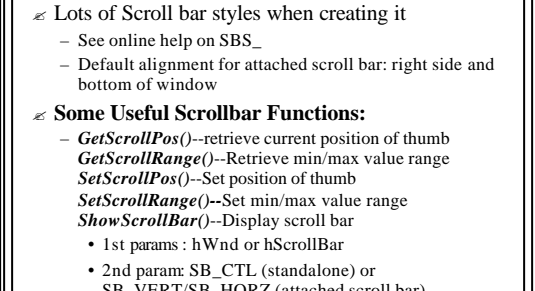

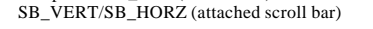

• Others: position, range (2 values), etc…, visibility flag

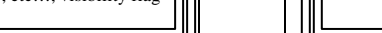

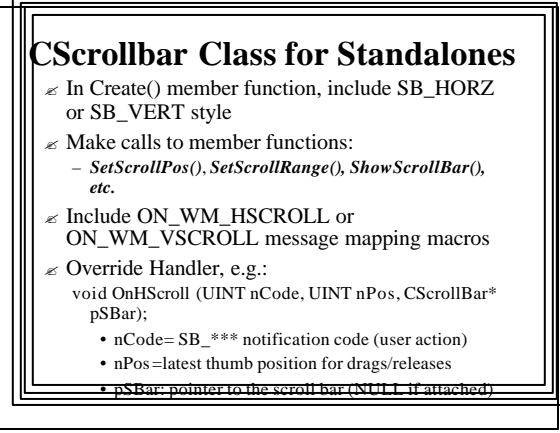

## **The SCROLL1 Example**

- $\mathcal E$  Stand-alone scrollbar allows user to enter an integer value between 0 and 50
- $\epsilon$  Current value is continually displayed in a static control
- $\epsilon$  See Scroll1 code on Example Programs web page for Win32 API version
- $\epsilon$  See Scroll1\_mfc on Example Programs web page for MFC version

### **The SCROLL2 Example**

- $\approx$  Win32 API Application
- ? Scroll Bar Attached to a Window
- $\epsilon$  Creates a window with a vertical scroll bar
	- $\approx$  Puts 3 lines of text in client area
	- $\mathbb Z$  User can scroll through the client area using scroll bar
	- Opposite direction from "normal" scrolling
	- $\epsilon$  See Scroll2 code on Example Programs web page

### **Attached Vertical Scroll Bar in Doc/View MFC Apps**

- ? Override View class's OnCreate(...) member function to set range and position of vertical scroll bar
- Use Class Wizard to add: ON\_WM\_VSCROLL() message mapping macro and OnVScroll(...) handler function in View class:
	- void OnVScroll(UINTnSBCode, UINTnPos, CScrollBar\* pScrollBar);
	- Add switch/case statements to handle SB\_codes of interest…in OnVScroll() handler function

See Scroll2\_mfc Example Program

#### **List Box Controls** Lots of styles: see on-line help on LBS\_ – LBS\_STANDARD very common • can send messages to parent ? Program communicates with list box by sending it messages; some common button messages: – LB\_RESETCONTENTS, LB\_ADDSTRING, LB\_GETCURSEL, LB\_GETTEXT, LB\_DELETESTRING Some List Box Notification codes: – LBN\_SELCHANGE, LBN\_DBLCLK ? Combo boxes much like list boxes (CBS\_, CB\_, CBN\_) ? MFC: Add to message map and add handler: • *ON\_LBN\_\*\*\* ( id, memberFtn )* • void *memberFtn( );* ? Program examples: listbox, combo

# **EDIT CONTROLS**

? **For viewing and editing text**

- $\epsilon$  Current location kept track of with a "carat" – A small vertical line
- $\mathscr E$  Backspace, Delete, arrow keys, highlighting work as expected
- $\epsilon$  Scrolling possible (use WS\_HSCROLL, WS\_VSCROLL styles
- $\epsilon$  No ability to format text with different fonts, sizes, character styles, etc. – Use Rich Edit Control for this

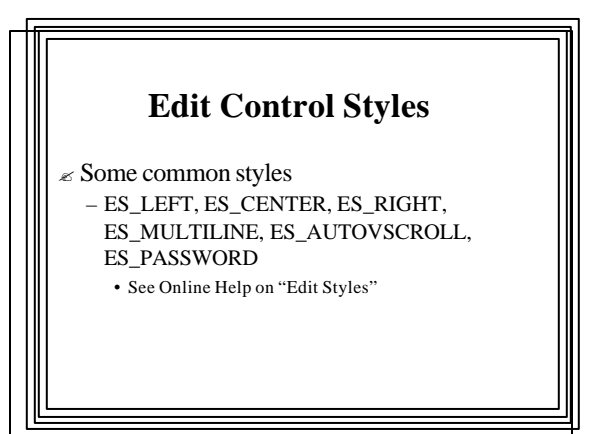

## **Edit Control Text**

- $\epsilon$  Text in an edit control stored as one long character string
- $\epsilon$  Carriage return <CR> is stored as ASCII code (0x0D,0x0A)
- $\epsilon$  <CR> inserted automatically if a line doesn't fit and wraps
- $\mathcal E$  NULL character inserted only at end of last line of text

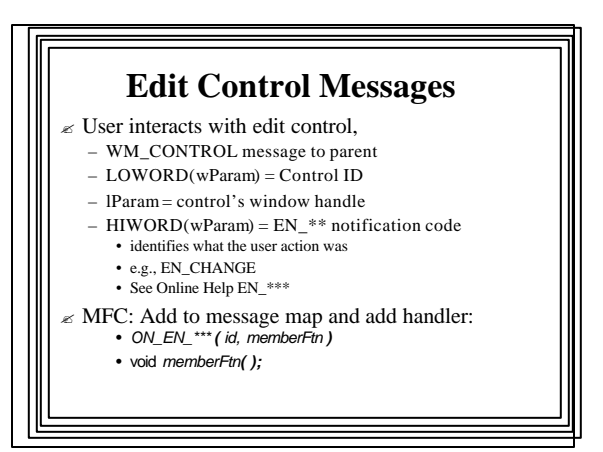

## **Sending Messages to an Edit Box**

- $\approx$  As with other controls use SendMessage()
- $\epsilon$  Some important messages
	- EM\_GETLINECOUNT(multiline edit boxes)
		- Returns number of lines in the control
	- EM\_GETLINE: Copy a line to a buffer
	- EM\_LINEINDEX: Get a line's character index
		- Number of characters from the beginning of edit control to start of specified line
	- EM\_LINELENGTH to get length of line

See Edit1 example program

# **MFC's CEdit Class**  $\epsilon$  Some important member/inherited functions – SetWindowText(LPSTR)

- Sends a WM\_SETTEXT message
- Copy text in buffer to the control
- Replaces current contents
- Parameter could be a CString
- GetWindowText(LPSTR)
	- Sends a WM\_GETTEXT message
	- Copies all lines in the control to the specified buffer
	- Parameter could be a CString

– Lots of others, see Online Help on CEdit

## **Child and Popup Windows**

- $\epsilon$  Child Window Controls are predefined window controls (buttons, static text, etc.) – These are examples of *child windows*
- $\epsilon$  OK if controls have exact features required
- $\epsilon$  But sometimes we need custom child windows
	- Where we can have a WndProc() that does

exactly what we want it to

#### **Child Window**

#### $\mathcal{L}$  Most common type of custom window

- $\epsilon$  Always attached to parent window
	- Always on top of parent
	- Parent minimized  $\ll$  child disappears
	- Reappears when parent restored
	- Parent destroyed  $\ll$  child also destroyed
- $\epsilon$  Used to deal with a specific task
- e.g., getting user input
- $\epsilon$  Each has its own message-processing
	- WndProc function

### **Popup window**

- $\epsilon$  Same general properties as child window, but:
- $\mathcal E$  Not physically attached to parent
- $\epsilon$  Can be positioned anywhere on screen
- $\epsilon$  Handy if the user needs to move things around on client area

# **Creating and Using a Child Window – Win32 API**

- $\approx$  1. Register a new window class for child using *RegisterClass()*
	- Could be done in *WinMain(()* or when needed in *WndProc()*
- $\approx$  2. Create child window using *CreateWindow()*
	- Should have WS\_CHILD style
- $\approx$  3. Write separate message-processing
- function for child window

# **Sending Messages to a Child Window**

- $\mathcal{L}$  Use **SendMessage**() and specify:
	- Child window's handle
	- Obtained when the child window was created
	- Message ID & parameters

# **WM\_USER Messages**

- $\epsilon$  Defined in Windows.h as a number not used by predefined messages
- $\epsilon$  All higher numbers also unused by Windows
- $\approx$  Can use WM\_USER + # for any type of activity
- $\epsilon$  Example--could have a header file containing: #define WM\_MYKILLCHILD WM\_USER // tell child window to vanish #define WM\_MYMAXCHILD WM\_USER+1 // tell child window to maximize
	-
- $\approx$  Use in child's WndProc() function's switch/case  $\epsilon$  Child windows can send messages to parent or to

#### other child windows

## **CHILD EXAMPLE PROGRAM**

- $\epsilon$  User clicks "Create" menu item $\epsilon$ 
	- Child window appears with "Destroy Me" button and some text
- $\mathscr{\mathscr{E}}$  User clicks "Send Message" menu item $\mathscr{\mathscr{E}}$ – Caption on child window changes
- $\mathscr E$  User clicks "Destroy Me" button in child windows
	- Child window disappears
- $\epsilon$  Both parent and child window have a line
- of text displayed in client areas

# **Details of CHILD Application** ? **1. Register Child Window Class with**

- *RegisterClass()*
- Message processing function: *ChildProc()*
- *ChildProc()* will receive messages from any windows based on this class
- Class Icon: IDI\_APPLICATION icon
- Cursor shape: Load standard IDC\_CROSS cursor
- Background: LTGRAY\_BRUSH background brush
- Menu: None to be used here
- ? 2. Create Child Window using *CreateWindow()*

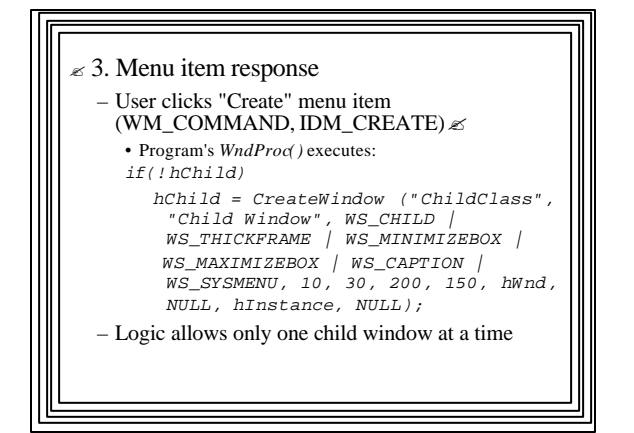

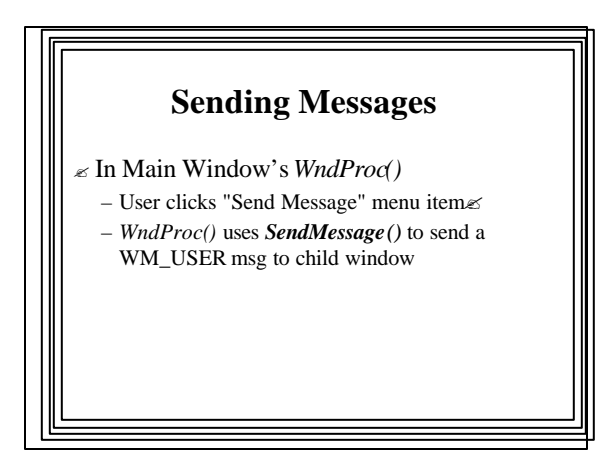

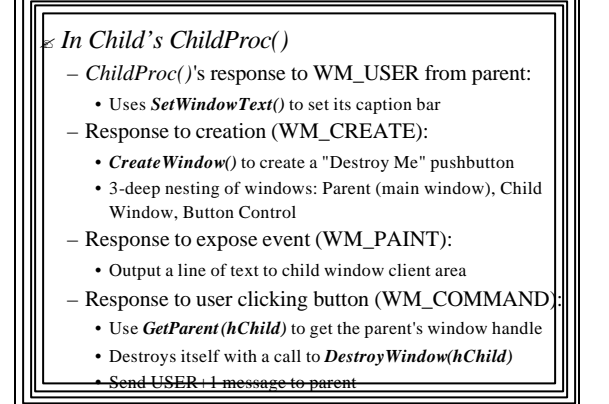

#### ? Main Window's *WndProc()'s* response to this (WM\_USER+1):

- Set hChild to NULL so another child can be created
- *WndProc()* also responds to expose events (WM\_COMMAND) by outputting a line of text to main window's client area
- So text in both windows is visible whenever either is exposed

## Child Windows -- MFC

#### 1. Register window class with:

- **AfxRegisterWndClass( UINT***nClassStyle***, HCURSOR** *hCursor***, HBRUSH** *hbrBackground* **,HICON** *hIcon* );
	- Returns a pointer to the class name (LPCSTR)
- Can be used in CWnd::Create()
- 2. Add new child class derived from CWnd to project – Add message maps & handler functions as needed
- 3. Instantiate a new child object in view's OnCreate() – Window class obtained from step 1
- 4. Use object's Create() member function to create the child window
- 5. Invoke its (or its CWnd parent's) member functions to alter its behavior/appearance

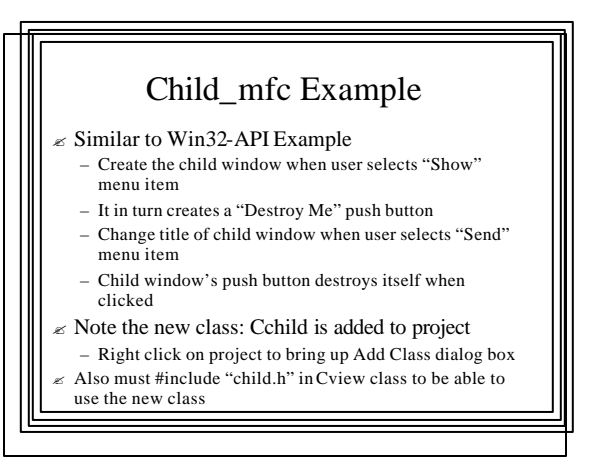

#### **POPUP WINDOWS**

- $\epsilon$  Not restricted to the parent window's client area
- $\epsilon$  Can appear anywhere on screen
- $\epsilon$  Handy for small utility programs
	- e.g., Window that shows current cursor position in a painting program
- $\epsilon$  Ideal for applications with multiple independent sections, e.g.:
	- Communications program with simultaneous terminal sessions in different popup windows
- ? Create with *CreateWindow()*
	- WS\_POPUP style (mutually exclusive with WS\_CHILD) – Coordinates are screen coordinates
		-